# **Sun GlassFish Communications Server 2.0 Upgrade Guide**

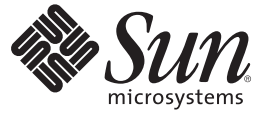

Sun Microsystems, Inc. 4150 Network Circle Santa Clara, CA 95054 U.S.A.

Part No: 821–0907 October 2009

Copyright 2009 Sun Microsystems, Inc. 4150 Network Circle, Santa Clara, CA 95054 U.S.A. All rights reserved.

Sun Microsystems, Inc. has intellectual property rights relating to technology embodied in the product that is described in this document. In particular, and without limitation, these intellectual property rights may include one or more U.S. patents or pending patent applications in the U.S. and in other countries.

U.S. Government Rights – Commercial software. Government users are subject to the Sun Microsystems, Inc. standard license agreement and applicable provisions of the FAR and its supplements.

This distribution may include materials developed by third parties.

Parts of the product may be derived from Berkeley BSD systems, licensed from the University of California. UNIX is a registered trademark in the U.S. and other countries, exclusively licensed through X/Open Company, Ltd.

Sun, Sun Microsystems, the Sun logo, the Solaris logo, the Java Coffee Cup logo, docs.sun.com, Java, and Solaris are trademarks or registered trademarks of Sun Microsystems, Inc. or its subsidiaries in the U.S. and other countries. All SPARC trademarks are used under license and are trademarks or registered trademarks of SPARC International, Inc. in the U.S. and other countries. Products bearing SPARC trademarks are based upon an architecture developed by Sun Microsystems, Inc.

The OPEN LOOK and SunTM Graphical User Interface was developed by Sun Microsystems, Inc. for its users and licensees. Sun acknowledges the pioneering efforts of Xerox in researching and developing the concept of visual or graphical user interfaces for the computer industry. Sun holds a non-exclusive license from Xerox to the Xerox Graphical User Interface, which license also covers Sun's licensees who implement OPEN LOOK GUIs and otherwise comply with Sun's written license agreements.

Products covered by and information contained in this publication are controlled by U.S. Export Control laws and may be subject to the export or import laws in other countries. Nuclear, missile, chemical or biological weapons or nuclear maritime end uses or end users, whether direct or indirect, are strictly prohibited. Export or reexport to countries subject to U.S. embargo or to entities identified on U.S. export exclusion lists, including, but not limited to, the denied persons and specially designated nationals lists is strictly prohibited.

DOCUMENTATION IS PROVIDED "AS IS" AND ALL EXPRESS OR IMPLIED CONDITIONS, REPRESENTATIONS AND WARRANTIES, INCLUDING ANY IMPLIED WARRANTY OF MERCHANTABILITY, FITNESS FOR A PARTICULAR PURPOSE OR NON-INFRINGEMENT, ARE DISCLAIMED, EXCEPT TO THE EXTENT THAT SUCH DISCLAIMERS ARE HELD TO BE LEGALLY INVALID.

Copyright 2009 Sun Microsystems, Inc. 4150 Network Circle, Santa Clara, CA 95054 U.S.A. Tous droits réservés.

Sun Microsystems, Inc. détient les droits de propriété intellectuelle relatifs à la technologie incorporée dans le produit qui est décrit dans ce document. En particulier, et ce sans limitation, ces droits de propriété intellectuelle peuvent inclure un ou plusieurs brevets américains ou des applications de brevet en attente aux Etats-Unis et dans d'autres pays.

Cette distribution peut comprendre des composants développés par des tierces personnes.

Certaines composants de ce produit peuvent être dérivées du logiciel Berkeley BSD, licenciés par l'Université de Californie. UNIX est une marque déposée aux Etats-Unis et dans d'autres pays; elle est licenciée exclusivement par X/Open Company, Ltd.

Sun, Sun Microsystems, le logo Sun, le logo Solaris, le logo Java Coffee Cup, docs.sun.com, Java et Solaris sont des marques de fabrique ou des marques déposées de Sun Microsystems, Inc., ou ses filiales, aux Etats-Unis et dans d'autres pays. Toutes les marques SPARC sont utilisées sous licence et sont des marques de fabrique ou des marques déposées de SPARC International, Inc. aux Etats-Unis et dans d'autres pays. Les produits portant les marques SPARC sont basés sur une architecture développée par Sun Microsystems, Inc.

L'interface d'utilisation graphique OPEN LOOK et Sun a été développée par Sun Microsystems, Inc. pour ses utilisateurs et licenciés. Sun reconnaît les efforts de pionniers de Xerox pour la recherche et le développement du concept des interfaces d'utilisation visuelle ou graphique pour l'industrie de l'informatique. Sun détient<br>une licence non exclusive de Xerox sur l'interface d'ut d'utilisation graphique OPEN LOOK et qui, en outre, se conforment aux licences écrites de Sun.

Les produits qui font l'objet de cette publication et les informations qu'il contient sont régis par la legislation américaine en matière de contrôle des exportations et peuvent être soumis au droit d'autres pays dans le domaine des exportations et importations. Les utilisations finales, ou utilisateurs finaux, pour des armes nucléaires, des missiles, des armes chimiques ou biologiques ou pour le nucléaire maritime, directement ou indirectement, sont strictement interdites. Les exportations ou réexportations vers des pays sous embargo des Etats-Unis, ou vers des entités figurant sur les listes d'exclusion d'exportation américaines, y compris, mais de manière non exclusive, la liste de personnes qui font objet d'un ordre de ne pas participer, d'une façon directe ou indirecte, aux exportations des produits ou des services qui sont régis par la legislation américaine en matière de contrôle des exportations et la liste de ressortissants spécifiquement designés, sont rigoureusement interdites.

LA DOCUMENTATION EST FOURNIE "EN L'ETAT" ET TOUTES AUTRES CONDITIONS, DECLARATIONS ET GARANTIES EXPRESSES OU TACITES SONT FORMELLEMENT EXCLUES, DANS LA MESURE AUTORISEE PAR LA LOI APPLICABLE, Y COMPRIS NOTAMMENT TOUTE GARANTIE IMPLICITE RELATIVE A LA QUALITE MARCHANDE, A L'APTITUDE A UNE UTILISATION PARTICULIERE OU A L'ABSENCE DE CONTREFACON.

# Contents

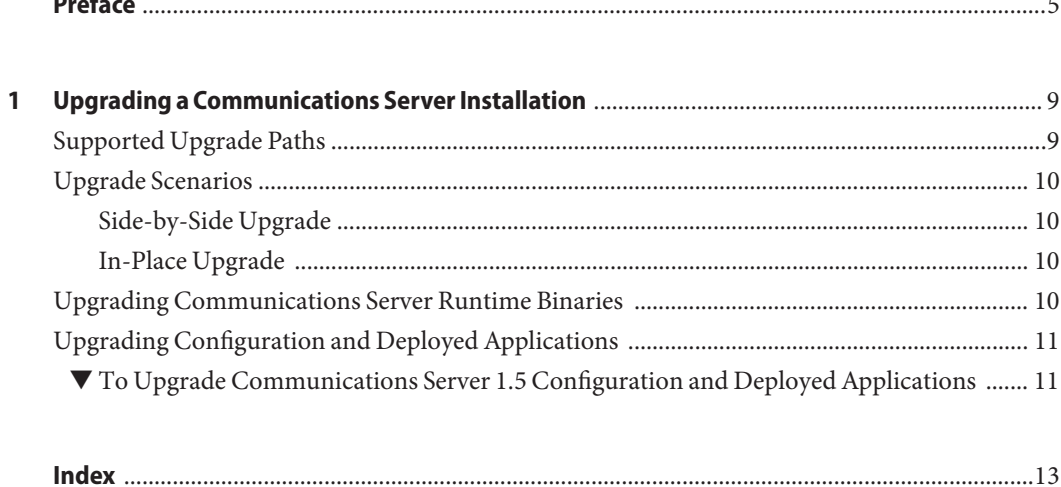

# <span id="page-4-0"></span>Preface

This Upgrade guide describes how to upgrade from older versions of Communications Server to Sun GlassFish<sup>™</sup> Communications Server 2.0.

This preface contains information about and conventions for the entire Sun GlassFish Communications Server documentation set.

# **Sun GlassFish Communications Server Documentation Set**

| <b>Book Title</b>                   | Description                                                                                                    |
|-------------------------------------|----------------------------------------------------------------------------------------------------|
| Documentation Center                | Communications Server documentation topics organized by task and subject.                                                                                                    |
| Release Notes                       | Late-breaking information about the software and the documentation. Includes a<br>comprehensive, table-based summary of the supported hardware, operating system, Java <sup>TM</sup><br>Development Kit (JDK <sup>TM</sup> ), and database drivers.                                                                           |
| Quick Start Guide                   | How to get started with the Communications Server product.                                                                                                    |
| <b>Installation Guide</b>           | Installing the software and its components.                                                                                                    |
| <b>Application Deployment Guide</b> | Deployment of applications and application components to the Communications Server.<br>Includes information about deployment descriptors.                                                                                                    |
| Developer's Guide                   | Creating and implementing Java Platform, Enterprise Edition (Java EE platform) applications<br>intended to run on the Communications Server that follow the open Java standards model for<br>Java EE components and APIs. Includes information about developer tools, security,<br>debugging, and creating lifecycle modules. |
| Java EE 5 Tutorial                  | Using Java EE 5 platform technologies and APIs to develop Java EE applications.                                                                                                    |
| Java WSIT Tutorial                  | Developing web applications using the Web Service Interoperability Technologies (WSIT).<br>Describes how, when, and why to use the WSIT technologies and the features and options<br>that each technology supports.                                                                                                    |
| Administration Guide                | System administration for the Communications Server, including configuration, monitoring,<br>security, resource management, and web services management.                                                                                                    |

**TABLE P–1** Books in the Communications Server Documentation Set

| IADLE F-I<br>- DOOKS III UIE COMMUNICATIONS SEI VEI D'OCUMENTATION SET<br>Communica) |                                                                                                    |  |
|--------------------------------------------------------------------------------------|----------------------------------------------------------------------------------------------------|--|
| <b>Book Title</b>                                                                    | <b>Description</b>                                                                                                    |  |
| High Availability Administration<br>Guide                                            | Setting up clusters, working with node agents, and using load balancers.                                                              |  |
| Administration Reference                                                             | Editing the Communications Server configuration file, domain.xml.                                                                     |  |
| Performance Tuning Guide                                                             | Tuning the Communications Server to improve performance.                                                                              |  |
| Reference Manual                                                                     | Utility commands available with the Communications Server; written in man page style.<br>Includes the asadmin command line interface. |  |

**TABLE P–1** Books in the Communications Server Documentation Set *(Continued)*

# **Default Paths and File Names**

The following table describes the default paths and file names that are used in this book.

**TABLE P–2** Default Paths and File Names

| Placeholder         | <b>Description</b>                                                          | <b>Default Value</b>                                         |
|---------------------|-----------------------------------------------------------------------------|--------------------------------------------------------------|
| as-install          | Represents the base installation directory for<br>Communications Server.    | Solaris <sup>™</sup> and Linux installations, non-root user: |
|                     |                                                                             | user's-home-directory/SUNWappserver                          |
|                     |                                                                             | Solaris and Linux installations, root user:                  |
|                     |                                                                             | /opt/SUNWappserver                                           |
|                     |                                                                             | Windows, all installations:                                  |
|                     |                                                                             | SystemDrive:\Sun\AppServer                                   |
| domain-root-dir     | Represents the directory containing all<br>domains.                         | All installations:                                           |
|                     |                                                                             | as-install/domains/                                          |
| domain-dir          | Represents the directory for a domain.                                      | domain-root-dir/domain-dir                                   |
|                     | In configuration files, you might see<br>domain-dir represented as follows: |                                                              |
|                     | \${com.sun.aas.instanceRoot}                                                |                                                              |
| <i>instance-dir</i> | Represents the directory for a server instance.                             | domain-dir/instance-dir                                      |
| samples-dir         | Represents the directory containing sample<br>applications.                 | as-install/samples                                           |
| docs-dir            | Represents the directory containing<br>documentation.                       | as-install/docs                                              |

# **Typographic Conventions**

The following table describes the typographic changes that are used in this book.

**TABLE P–3** Typographic Conventions

| <b>Typeface</b> | Meaning                                                                                                    | Example                                              |
|-----------------|----------------------------------------------------------------------------------------------------|------------------------------------------------------|
| AaBbCc123       | The names of commands, files, and<br>directories, and onscreen computer<br>output                             | Edit your . login file.                              |
|                 |                                                                                                    | Use 1s - a to list all files.                        |
|                 |                                                                                                    | machine name% you have mail.                         |
| AaBbCc123       | What you type, contrasted with onscreen<br>computer output                                                    | machine name% su                                     |
|                 |                                                                                                    | Password:                                            |
| AaBbCc123       | A placeholder to be replaced with a real<br>name or value                                                     | The command to remove a file is rm <i>filename</i> . |
| AaBbCc123       | Book titles, new terms, and terms to be<br>emphasized (note that some emphasized<br>items appear bold online) | Read Chapter 6 in the User's Guide.                  |
|                 |                                                                                                    | A <i>cache</i> is a copy that is stored locally.     |
|                 |                                                                                                    | Do not save the file.                                |

# **Symbol Conventions**

The following table explains symbols that might be used in this book.

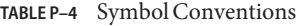

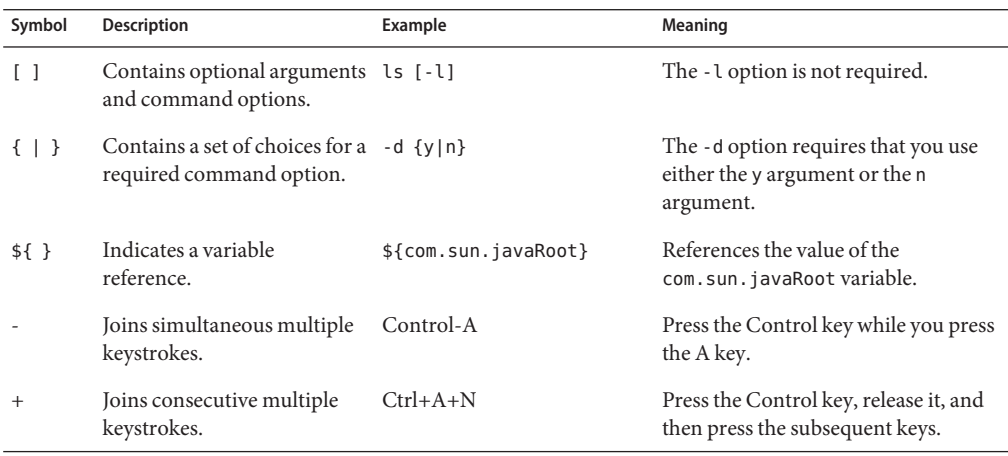

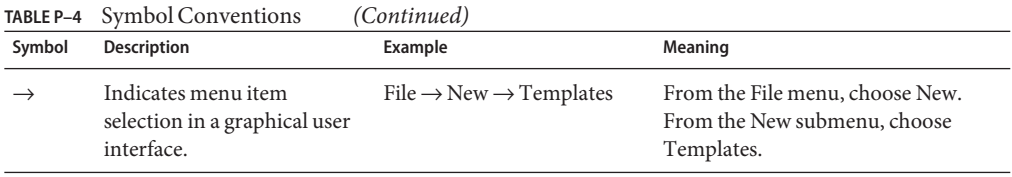

### **Documentation, Support, and Training**

The Sun web site provides information about the following additional resources:

- Documentation (<http://www.sun.com/documentation/>)
- Support (<http://www.sun.com/support/>)
- Training (<http://www.sun.com/training/>)

### **Third-PartyWeb Site References**

Third-party URLs are referenced in this document and provide additional, related information.

**Note –** Sun is not responsible for the availability of third-party web sites mentioned in this document. Sun does not endorse and is not responsible or liable for any content, advertising, products, or other materials that are available on or through such sites or resources. Sun will not be responsible or liable for any actual or alleged damage or loss caused or alleged to be caused by or in connection with use of or reliance on any such content, goods, or services that are available on or through such sites or resources.

### **SunWelcomes Your Comments**

Sun is interested in improving its documentation and welcomes your comments and suggestions.

To share your comments, go to <http://docs.sun.com> and click Feedback. In the online form, provide the document title and part number. The part number is a seven-digit or nine-digit number that can be found on the title page of the book or at the top of the document.

# <span id="page-8-0"></span>C H A P **CHAPTER 1**

# Upgrading a Communications Server Installation

You can upgrade an earlier installation of Communications Server to Communications Server 2.0 and replicate the configuration of a previously installed server in the target installation. Communications Server provides assistance in upgrading the configuration, applications, and certificate data .

This chapter discusses the following topics:

- "Supported Upgrade Paths" on page 9
- ["Upgrade Scenarios" on page 10](#page-9-0)
- ["Upgrading Communications Server Runtime Binaries" on page 10](#page-9-0)
- ["Upgrading Configuration and Deployed Applications" on page 11](#page-10-0)

# **Supported Upgrade Paths**

The following table shows supported Communications Server upgrade paths for file-based installations.

#### **TABLE 1–1** Supported Upgrade Paths

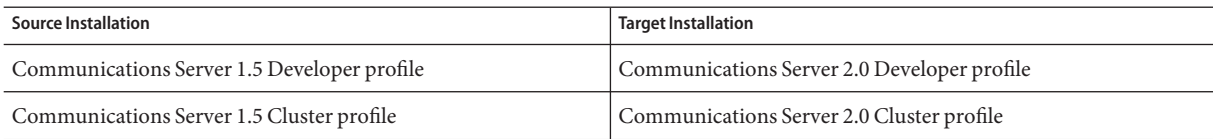

### <span id="page-9-0"></span>**Upgrade Scenarios**

The upgrade scenarios are as follows:

- "Side-by-Side Upgrade" on page 10
- "In-Place Upgrade" on page 10

### **Side-by-Side Upgrade**

The source server and the target server are installed in different install locations. You can choose to perform this type of upgrade if you wish to have the configuration corresponding to these installations on the same machine in different locations.

A side-by-side upgrade involves the following sequence of tasks

- 1. "Upgrading Communications Server Runtime Binaries" on page 10
- 2. ["Upgrading Configuration and Deployed Applications" on page 11.](#page-10-0)

# **In-Place Upgrade**

The target server is installed in the same installation location as the source server. You can choose to perform this type of upgrade if you wish to install the configuration (that is, the domains) in the same location as before. In this scenario, you install the binaries in the same location as the existing binaries using the installer.

An in-place upgrade involves the following sequence of tasks:

- 1. "Upgrading Communications Server Runtime Binaries" on page 10
- 2. ["Upgrading Configuration and Deployed Applications" on page 11.](#page-10-0)

### **Upgrading Communications Server Runtime Binaries**

Use the Communications Server file-based installer to install the target server binaries. You can install in-place (in the same location as your earlier installation) or side-by-side (in a different location). For instructions on how to use the file-based installer, see *[Sun GlassFish](http://docs.sun.com/doc/821-0202) [Communications Server 2.0 Installation Guide](http://docs.sun.com/doc/821-0202)*.

# <span id="page-10-0"></span>**Upgrading Configuration and Deployed Applications**

You cannot perform an upgrade if the source and target server file systems, specifically the domain root file system, are not accessible from the same machine. To perform the upgrade, the user who runs the upgrade needs to have Read permissions for the source and target directories and Write permission for the target directory.

The upgrade process will merge the source domain configuration and the new target domain configuration. The upgrade process is started when you invoke the asadmin start-domain command after upgrading the binaries.

### ▼ **To Upgrade Communications Server 1.5 Configuration and Deployed Applications**

This procedure assumes that Communications Server 1.5 is installed in *source-install-dir*. The default domain, domain1 is running. Deployed applications, clusters, and node agents are also running. The following procedure enables you to upgrade the configuration of the default domain.

- **Install Communications Server 2.0 in** *target-install-dir***.This installation should have the same 1 profile has the Communications Server 1.5 installation in** *source-install-dir***.**
- **Navigate to the** config **directory of the Communications Server 2.0 installation. 2** cd *target-install-dir*/config
- **Open the** asenv.conf **file. Point the** AS\_ACC\_CONFIG **and** AS\_DEF\_DOMAINS\_PATH **variables to corresponding Communications Server 1.5 locations as follows: 3**

AS\_ACC\_CONFIG=*source-install-dir*/domains/domain1/config/sun-acc.xml

AS\_DEF\_DOMAINS\_PATH=*source-install-dir*/domains

- **Stop the Communications Server 1.5 node agents and domain. 4**
- **Start the Communications Server 2.0 domain. 5**

The command to start the default domain is as follows:

- cd *target-install-dir*/bin
- *target-install-dir*/bin>asadmin start-domain domain1
- **Start the Communications Server 1.5 node agent from the Communications Server 2.0 6 installation.**

*target-install-dir*/bin>asadmin start-node-agent -syncinstances=true --agentdir *source-install-dir*/nodeagents/ *node-agent-name*

Repeat this step for all node agents on the domain.

#### **Launch the deployed applications. 7**

There is no need to stop and restart the clusters, instances, and databases.

# <span id="page-12-0"></span>Index

#### **I**

In—place Upgrade, [10](#page-9-0)

#### **S**

Side-by-side Upgrade, [10](#page-9-0)

#### **U**

Upgrade, [9-12](#page-8-0) Configuration, Deployed Applications, [11-12](#page-10-0) Runtime Binaries, [10](#page-9-0) Scenarios In-place Upgrade, [10](#page-9-0) Side-by-side Upgrade, [10](#page-9-0) Upgrading, Communications Server, [9-12](#page-8-0)